# **Datumsfelder bearbeiten**

**Alle Datumsfelder sind in CargoSoft TMS gleich formatiert und können auf unterschiedliche Arten gefüllt werden.**

Weitere Bearbeitungsmöglichkeiten für Datumsangaben befinden sich in den Stammdatenprogrammen [Auftragsdaten-Reiter in ALLG FIRMENPARAMETER.](https://documentation.cargosoft.de/display/DETMSSTAMM/Auftragsdaten-Reiter+in+ALLG+FIRMENPARAMETER)

#### **Stammdaten**

[Reiter Auftragsdaten in](https://documentation.cargosoft.de/display/DETMSSTAMM/Auftragsdaten-Reiter+in+ALLG+FIRMENPARAMETER) Allgemei ne Firmenparameter in FIRMA

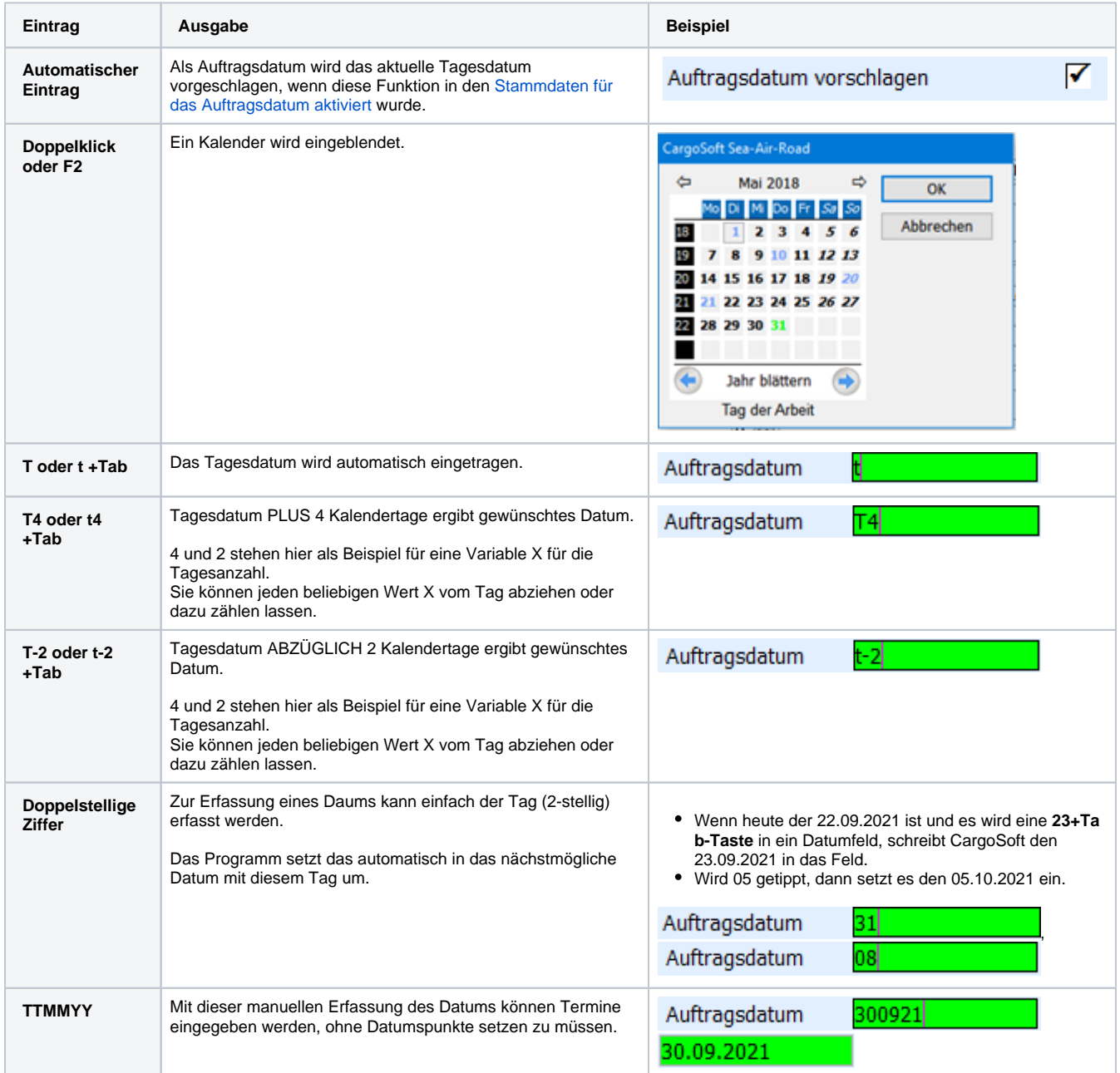

## Monatsfelder bearbeiten

Ähnlich der [t]-Funktion zur Eingabe des Datums kann in der Buchungsperiode oder im Leistungsmonat mit dem Kürzel [m] gearbeitet werden. Tragen Sie ein [m] ein, um die aktuell gültige Buchungsperiode oder den Leistungsmonat vorzubelegen.

### **Beispiel**

### Im Dashboard lässt ein Suchbereich über die letzten 6 Buchungsperioden wie folgt konstruieren:

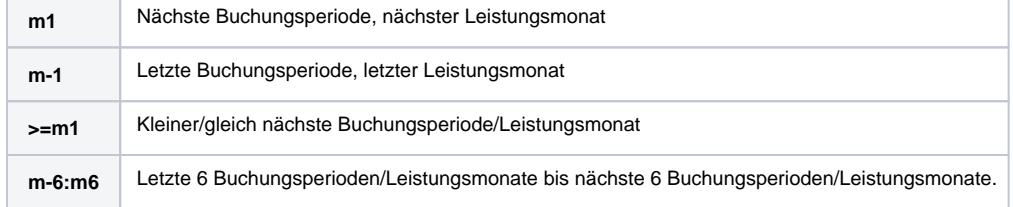